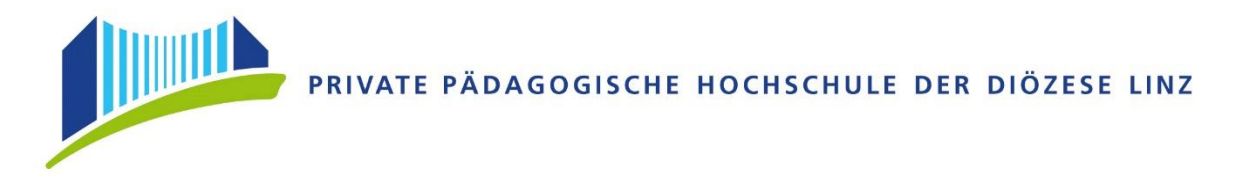

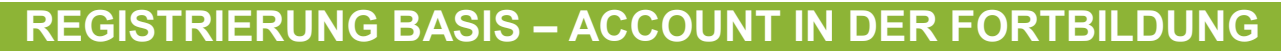

Öffnen Sie im Browser folgende Seite: <https://www.ph-online.ac.at/ph-linz/webnav.ini>

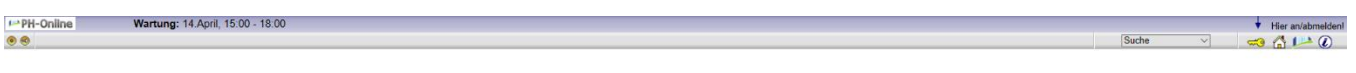

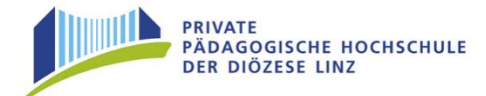

### Bitte Melden Sie sich beim digitalen PH-Onlinesystem der PHDL an.

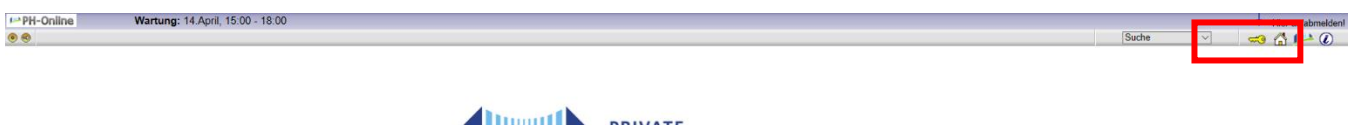

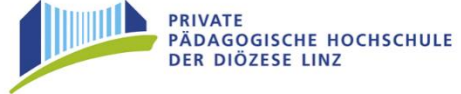

# Auf der Startseite finden Sie den Link zur Registrierung, folgen Sie dort den Anweisungen.

#### Bewerber/innen:

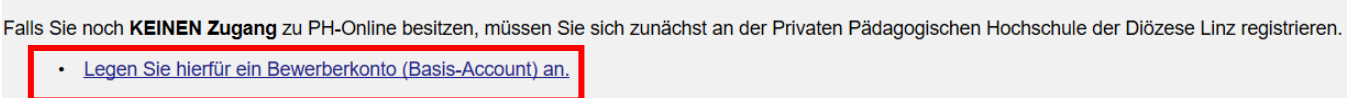

# Geben Sie hier Ihre Daten ein:

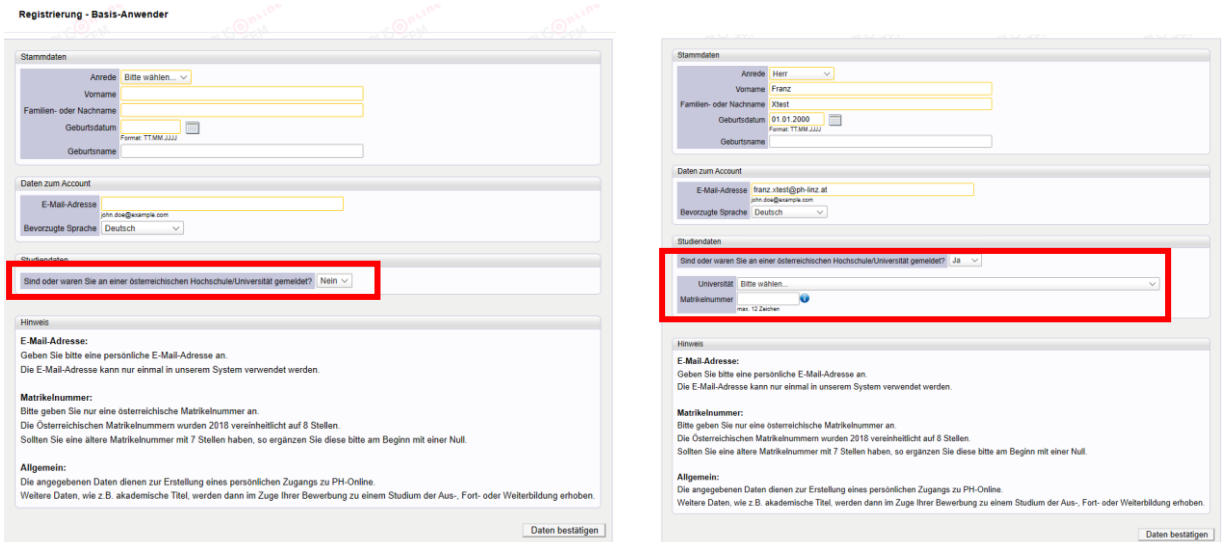

Falls Sie bereits an einer anderen Hochschule/Universität gemeldet sind, so tragen Sie dies bitte im Feld "Studiendaten" ein.

Bestätigen Sie nun die eingegebenen Daten. Es öffnet sich danach ein Kontrollfeld wo Sie Ihre Daten vor dem Versenden nochmals einsehen können.

Nach dem Absenden (Daten abschicken), bekommen Sie auf Ihre angegebene Mailadresse einen Aktivierungslink zugesandt.

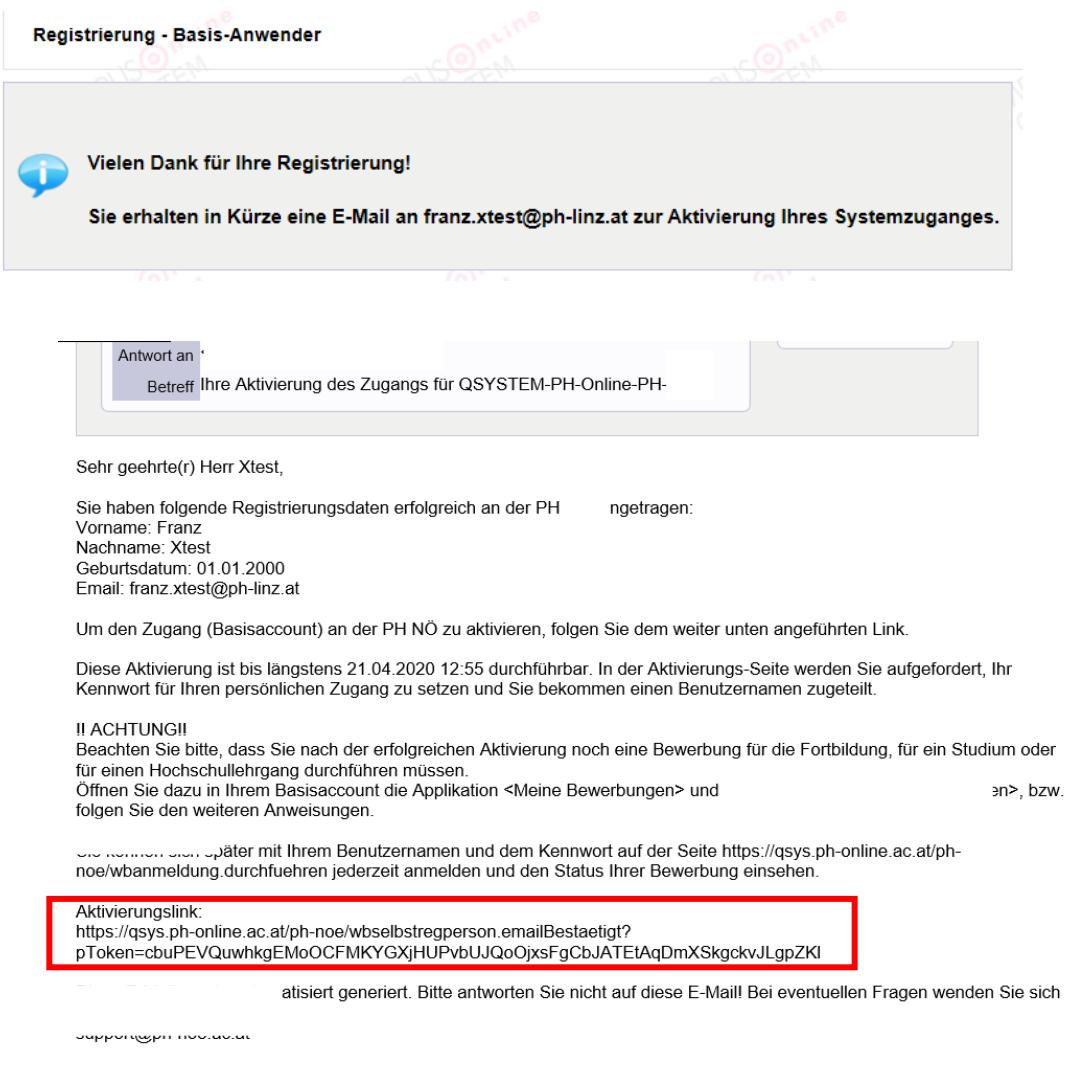

Mit freundlichen Grüßen

Ist Ihre Registrierung nicht erfolgreich, erhalten Sie ein Mail mit dem Code, den Sie umgehend an [ph-online@ph-linz.at](mailto:ph-online@ph-linz.at) senden.

Wir bearbeiten die Fehlermeldung und kontaktieren Sie möglichst rasch. Bitte haben Sie

Verständnis, dass dies bis zu 3 Werktage dauern kann.

Mit dem Öffnen dieses Aktivierungslinks, kommen Sie wieder auf unsere PH-Online-Seite.

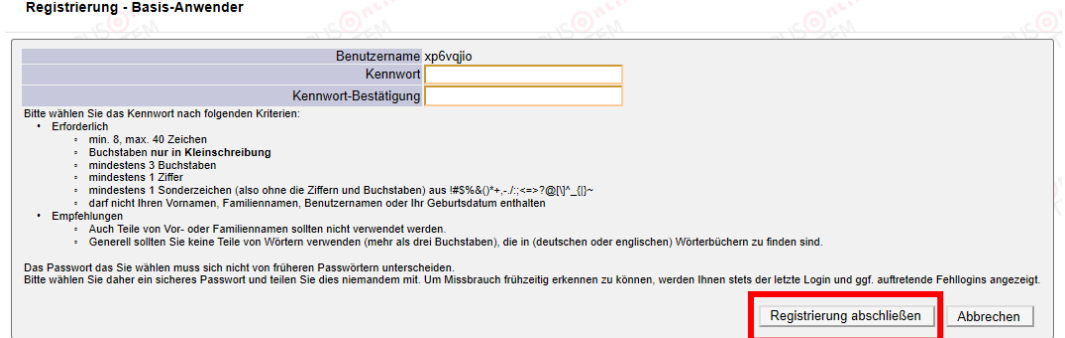

Bitte wählen Sie ein Kennwort Ihrer Wahl aus.

A - 4020 Linz, Salesianumweg 3, Tel. (0732) 77 26 66 – 4321, Fax (0732) 77 26 66 - 1010, Seite 2 E-Mail: [ph-online@ph-linz.at](mailto:ph-online@ph-linz.at) / Web: [www.ph-linz.at](http://www.ph-linz.at/)

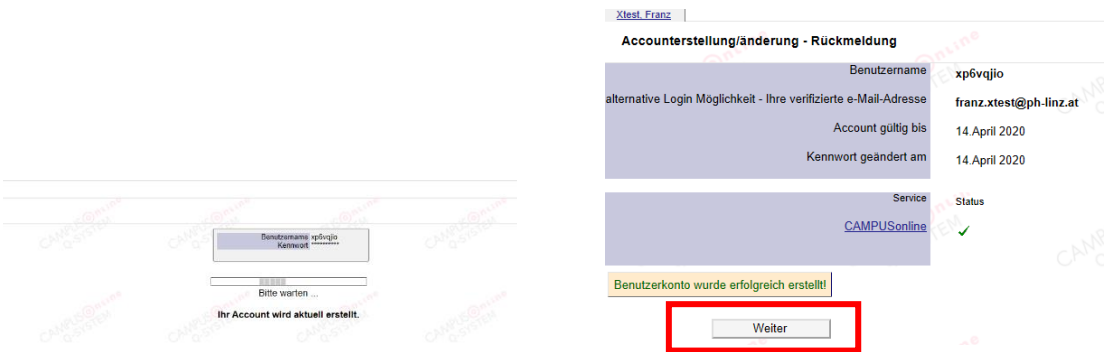

Hinweis:

Sie benötigen diese Informationen für den neuerlichen Einstieg in PH-Online.

Das Erstellen des Accounts nimmt einige Zeit in Anspruch – bitte nicht nochmals klicken. Nach Aktivierung des Zugangs, klicken Sie auf der PHO-Startseite (Visitenkarte) auf "Meine Bewerbungen" und auf "Bewerbung erfassen".

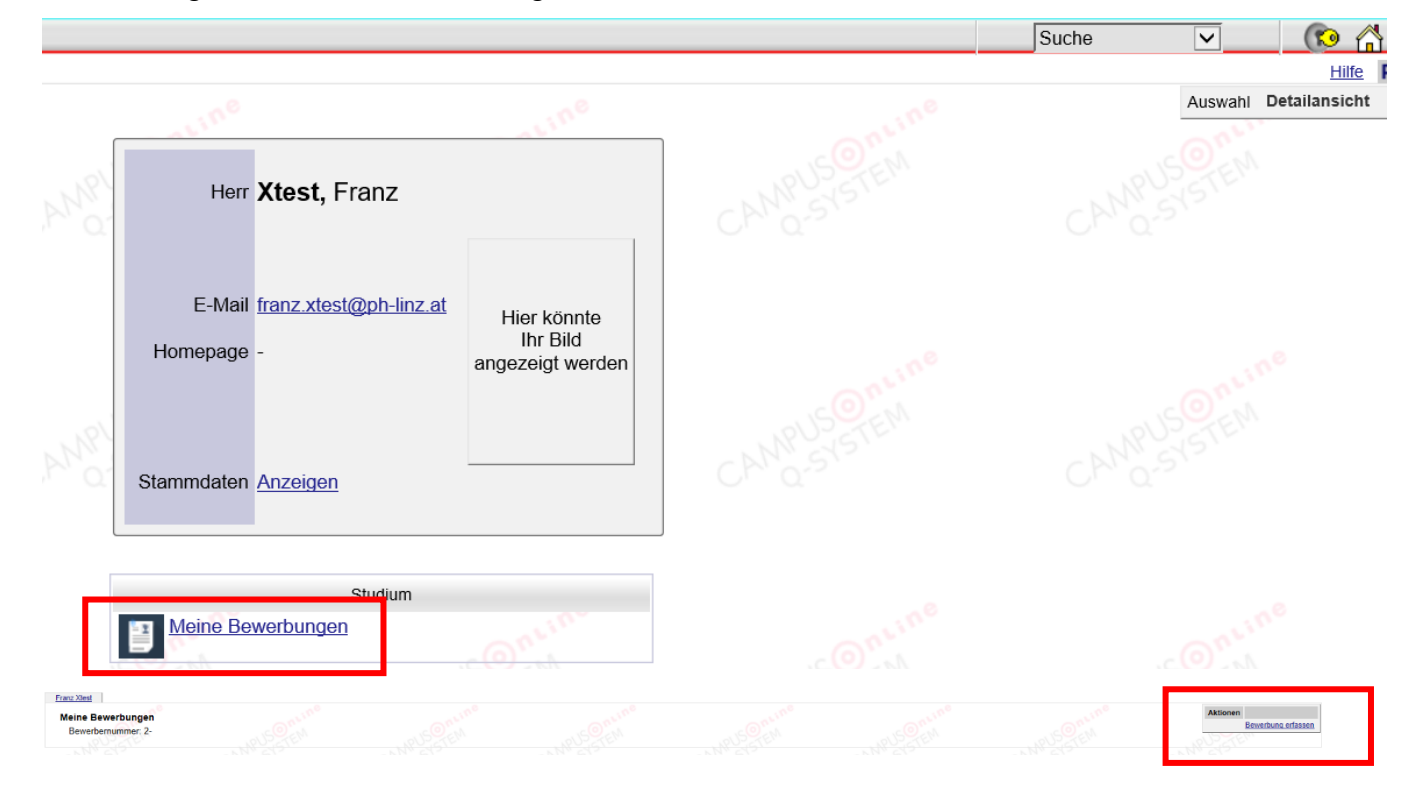

## Wählen Sie das entsprechende Semester und Studium.

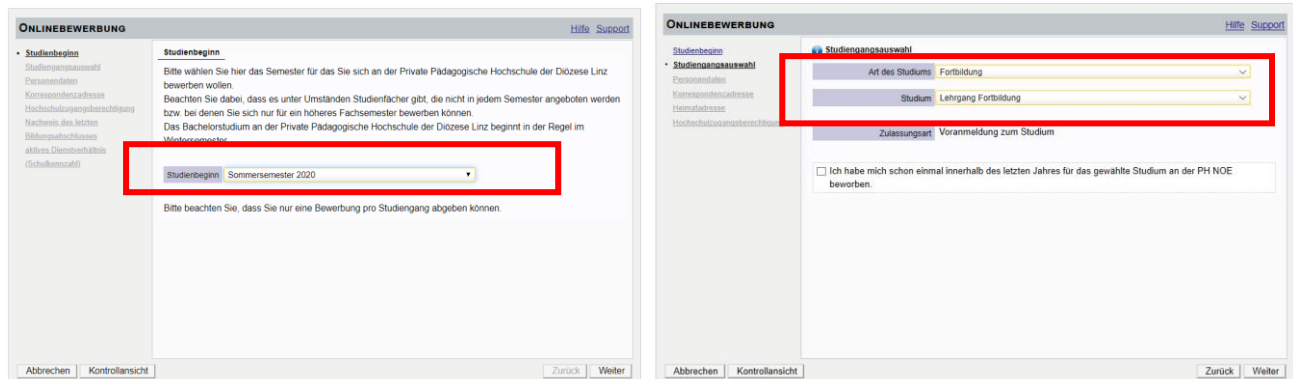

Hinweis: Die Fortbildung ist entweder im Winter- oder im Sommersemester freigeschaltet.

Beispiel: Sie möchten sich im Juni zu einem Seminar anmelden, welches im November

stattfindet. So wählen Sie als Studienbeginn bitte das "Sommersemester".

Als Studienbeginn zählt immer das Semester der **Anmeldung!**

Sommersemester 1. März – 30. September

Wintersemester 1. Oktober – 28./29. Februar

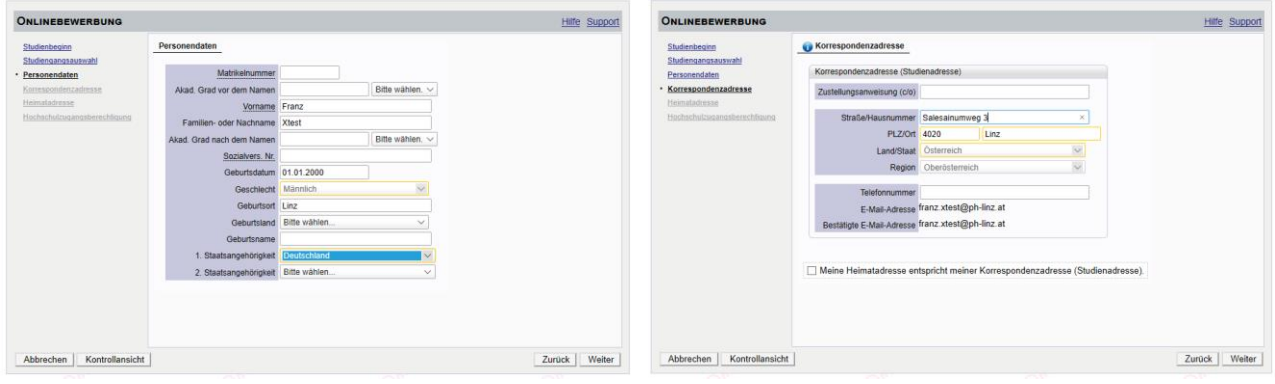

Geben Sie hier Ihre Personendaten ein.

Die gelb markierten Felder sind Pflichtfelder und müssen von Ihnen ausgefüllt werden.

Bitte geben Sie auch Ihre Telefonnummer an, sollten wir Rückfragen haben.

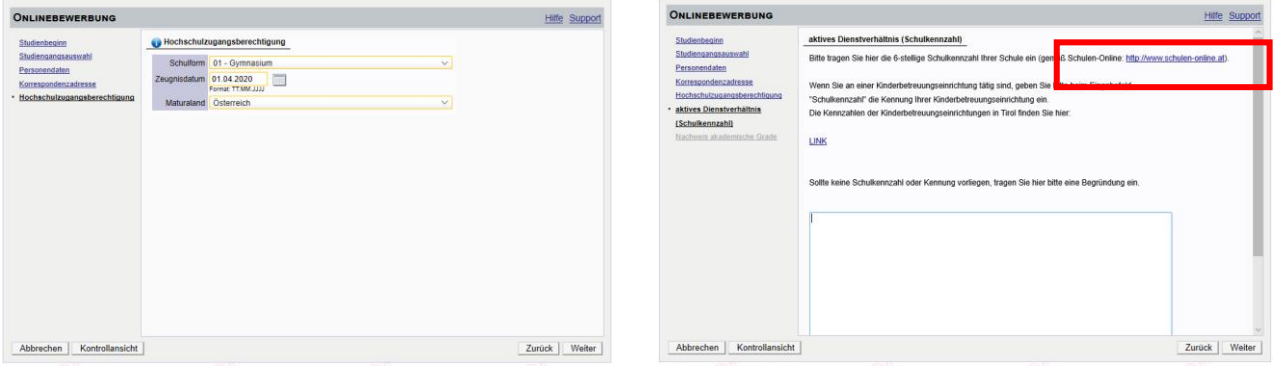

Unter dem angeführten Link können Sie nach Ihrer Schulkennzahl suchen, sollte Ihnen diese nicht bekannt sein. Falls Sie keine Schulkennzahl besitzen (z.B. Elementarpädagogen/-innen), tragen Sie dies hier ein.

A - 4020 Linz, Salesianumweg 3, Tel. (0732) 77 26 66 - 4321, Fax (0732) 77 26 66 - 1010, E-Mail: [ph-online@ph-linz.at](mailto:ph-online@ph-linz.at) / Web: [www.ph-linz.at](http://www.ph-linz.at/)

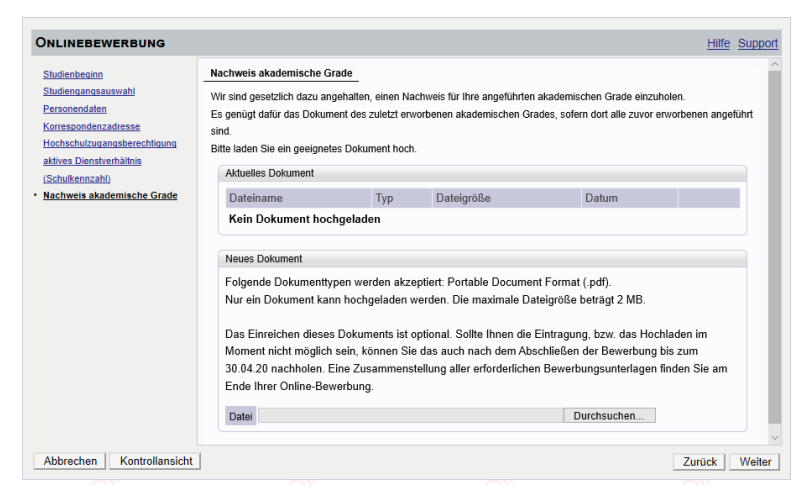

Es erscheint nach Abschluss der Eingabe eine Kontrollansicht. Hier können Sie nochmals Ihre eingegebenen Daten überprüfen.

Laden Sie die geforderten Dokumente digital hoch.

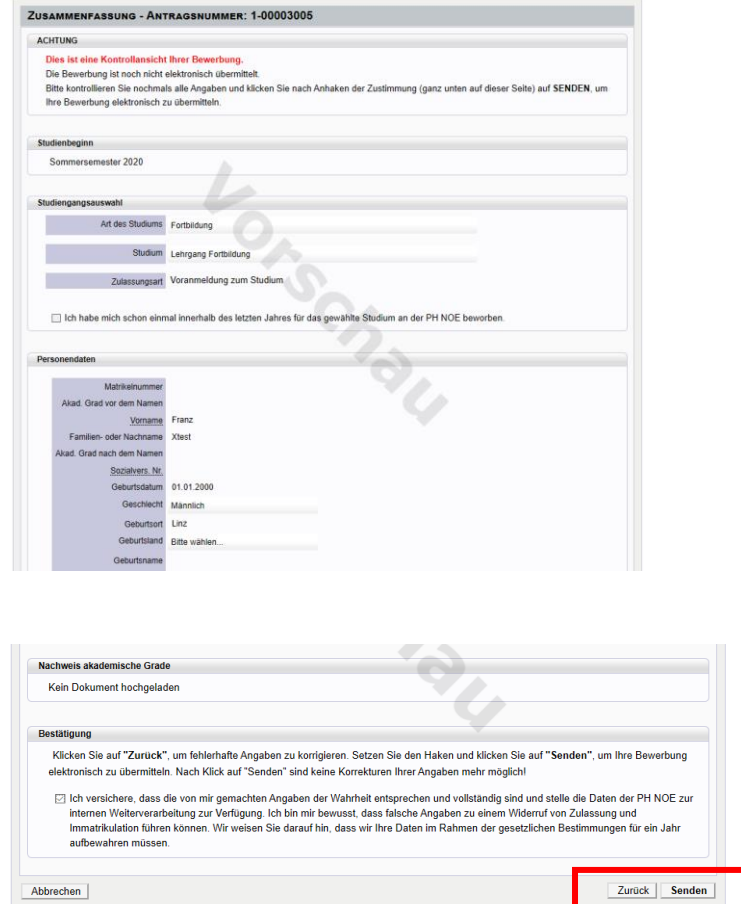

Bitte drücken Sie zum Abschluss den Button "SENDEN".

**Wir erhalten ansonsten keine Bewerbung von Ihnen.** 

## **Status:**

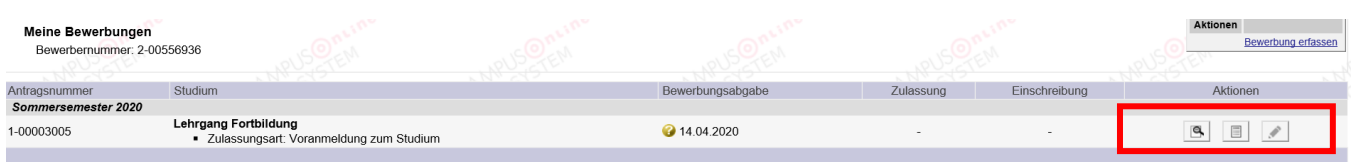

Auf der Visitenkarte können Sie nun den Status Ihrer Bewerbung einsehen.

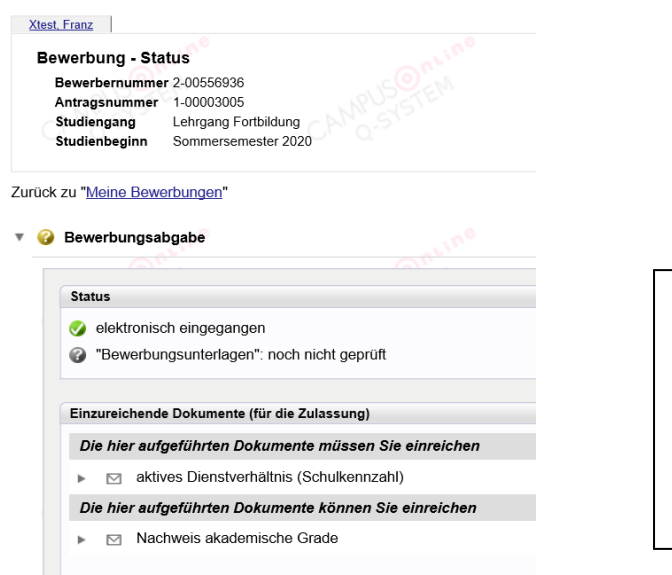

Hier können Sie Ihre Daten einsehen und eventuelle Korrekturen vornehmen. Nach Ihrer Korrektur wird automatisch ein Mail an das Sekretariat versandt.

Um sich für Fortbildungsveranstaltungen anmelden zu können, folgen Sie bitte dem untenstehenden Link: <http://www.phdl.at/studium/fortbildung/serviceanleitungen/>

# **PH ONLINE HELPDESK**

Bei Fragen und Problemen wenden Sie sich bitte an den Helpdesk:

Mail: [ph-online@ph-linz.at](mailto:ph-online@ph-linz.at)